2024/05/19 01:41 1/2 Legacy Documentation

### **Legacy Documentation**

#### **Sloth and Darknet**

Since we use Darknet, there are special configurations needed. After having cloned the vision\_dev repository, add the following line to your .bashrc, replacing the dummy path with the path to the vision dev/sloth directory so that sloth can create darknet files.

export PYTHONPATH=/path/to/vision dev/sloth:\$PYTHONPATH

## **Using sloth output with Darknet**

When attempting to use tagged images with darknet, the annotation file will need to be in the correct format. To convert to this format, use the following command

```
sloth convert <original file> <new_filename>.darknet
```

This will ask sloth to convert an annotation file in one format to the correct \*.darknet format.

Once the file is in this format, you will need to run the `sloth\_to\_darknet.py` script which will generate the multiple files darknet requires based upon the compact information in the \*.darknet file.

The following is an example command to generate said files.

```
./sloth_to_darknet.py -f /path/to/label/file -o /path/to/annotation/dir/
(optional)[-t training list filename.txt]
```

### **Getting Data to Label**

We use the download\_data.sh and download\_data\_current.sh scripts from the vision\_dev repository to get data from the server. Make sure that you always do a git pull before getting new data because the scripts change frequently.

First claim one or more batches to label from the current spreadsheet of data. The current spreadsheet is located here. Note which numbers you want.

Once you have claimed some batches run the following command in vision\_dev to download and extract the data:

```
./download data.sh bag prefix 0 ## ##
```

For example if you want batch numbers 00 04 and 12 of the path\_marker batch you would run:

```
./download_data.sh path_marker_0 00 04 12
```

Before downloading the data it will ask you for a username and password, please ask in either the it or general channels on slack

# **Uploading Data**

Here is the upload link for .json files. Just drag and drop it.

From:

https://robosub.eecs.wsu.edu/wiki/ - Palouse RoboSub Technical Documentation

Permanent link:

https://robosub.eecs.wsu.edu/wiki/cs/vision/image\_tagging/legacy?rev=1519833687

Last update: 2018/02/28 08:01

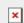